# **GRUB 2 (= GRUB-PC) : Gestionnaire de démarrage**

# **Tutoriels**

- [Comment installer Windows SUR une clé USB \(Windows 10/8.1/7\)](http://doc.nfrappe.fr/doku.php?id=tutoriel:linux:grub:liveusbwindows:start)
- [Clé usb multiboot avec grub2 avec dessus Win7 installer, Xubuntu et Kali](http://doc.nfrappe.fr/doku.php?id=tutoriel:linux:grub:usbmultigrub2:start)
- [partgrub2](http://doc.nfrappe.fr/doku.php?id=fr:tutoriel:linux:grub:partgrub2:start)

## **Configuration de GRUB 2**

#### [Les fichiers de GRUB 2](#page--1-0)

fichier **/etc/default/grub** :

#### [/etc/default/grub](http://doc.nfrappe.fr/doku.php?do=export_code&id=tutoriel:linux:grub:start&codeblock=0)

```
# If you change this file, run 'update-grub' afterwards to update
# /boot/grub/grub.cfg.
# For full documentation of the options in this file, see:
# info -f grub -n 'Simple configuration'
GRUB_DEFAULT=0
#GRUB_HIDDEN_TIMEOUT=0
GRUB_HIDDEN_TIMEOUT_QUIET=true
GRUB_TIMEOUT=10
GRUB DISTRIBUTOR=`lsb release -i -s 2> /dev/null || echo Debian`
GRUB_CMDLINE_LINUX_DEFAULT="quiet splash"
GRUB_CMDLINE_LINUX=""
# Uncomment to enable BadRAM filtering, modify to suit your needs
# This works with Linux (no patch required) and with any kernel
that obtains
# the memory map information from GRUB (GNU Mach, kernel of
FreeBSD ...)
#GRUB_BADRAM="0x01234567,0xfefefefe,0x89abcdef,0xefefefef"
# Uncomment to disable graphical terminal (grub-pc only)
#GRUB_TERMINAL=console
# The resolution used on graphical terminal
# note that you can use only modes which your graphic card
```
supports via VBE # you can see them in real GRUB with the command `vbeinfo' #GRUB\_GFXMODE=640x480 # Uncomment if you don't want GRUB to pass "root=UUID=xxx" parameter to Linux #GRUB\_DISABLE\_LINUX\_UUID=true # Uncomment to disable generation of recovery mode menu entries #GRUB\_DISABLE\_RECOVERY="true" # Uncomment to get a beep at grub start #GRUB\_INIT\_TUNE="480 440 1"

fichiers du répertoire **/etc/grub.d/** :Ce répertoire contient des fichiers bash numérotés qui s'exécutent dans l'ordre des numéros pour générer le fichier grub.cfg.

:~\$ ls -al /etc/grub.d/ total 96 drwxr-xr-x 2 root root 4096 févr. 10 11:45 . drwxr-xr-x 157 root root 12288 févr. 11 10:29 .. -rwxr-xr-x 1 root root 9791 juin 21 2017 00\_header -rwxr-xr-x 1 root root 6258 mars 15 2016 05 debian theme -rwxr-xr-x 1 root root 12512 juin 21 2017 10 linux -rwxr-xr-x 1 root root 11082 juin 21 2017 20\_linux\_xen -rwxr-xr-x 1 root root 1992 janv. 28 2016 20\_memtest86+ rwxr-xr-x 1 root root 11692 juin 21 2017 30\_os-prober -rwxr-xr-x 1 root root 1418 juin 21 2017 30\_uefi-firmware -rwxr-xr-x 1 root root 468 févr. 10 11:45 40\_custom -rwxr-xr-x 1 root root 216 juin 21 2017 41 custom -rw-r-r- 1 root root 483 juin 21 2017 README :~ \$ </cli>

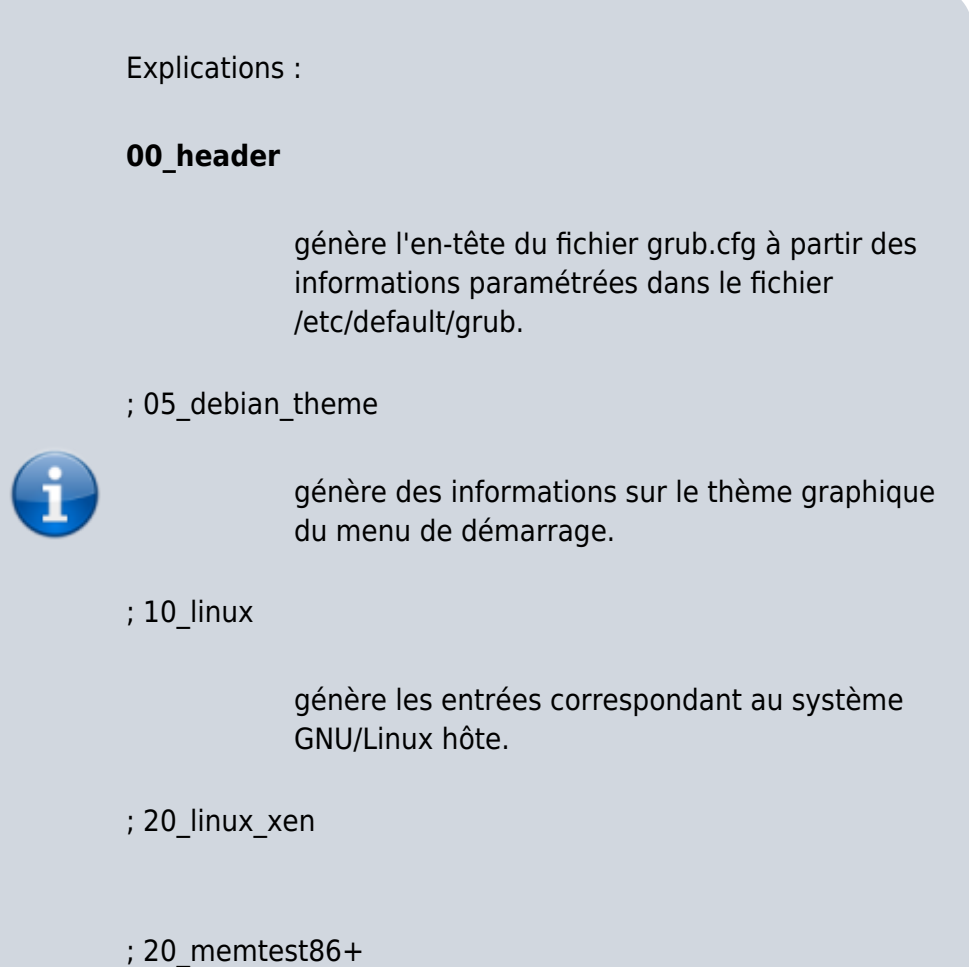

génère les entrées memtest.

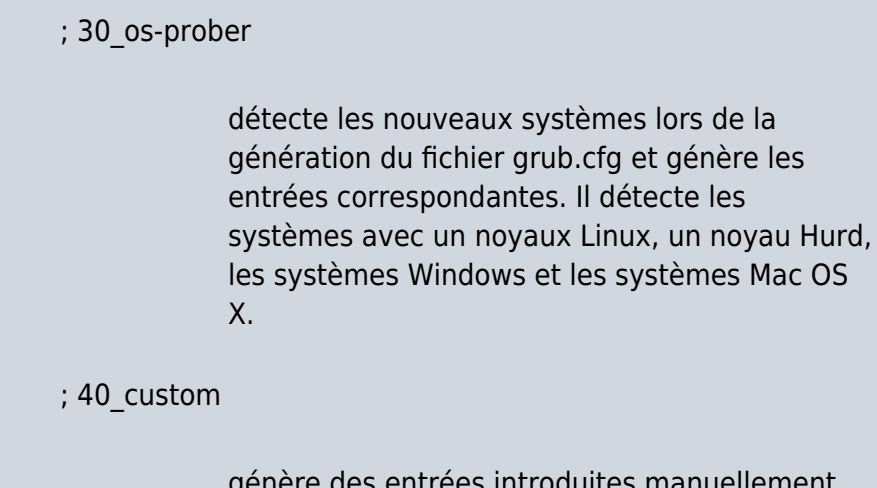

es introduites manuellement dans ce fichier.

grub.cfg et génère les

; 41\_custom

 $<$ /WRAP $>$ 

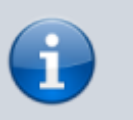

Ne pas toucher au fichier **/boot/grub/grub.cfg** ! Il est généré automatiquement par

~\$ sudo update-grub

```
++++
```
Pour changer la configuration, les fichiers à modifier sont **/etc/default/grub** et les fichiers du répertoire **/etc/grub.d**.

Après avoir édité ces fichiers, exécuter

~\$ sudo update-grub

pour intégrer les changements dans le menu GRUB 2.

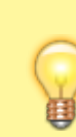

Des applications comme Grub Customizerpermettent de faire certains changements courants, comme le système d'exploitation/noyau par défaut et le délai d'expiration du menu.

#### **fichier /etc/default/grub**

# **Modification des entrées**

### **La ligne de base : le fichier /etc/default/grub**

Éditer la ou les lignes commençant par GRUB\_DISTRIBUTOR. Ces lignes définissent ce qui sera affiché à l'écran.

Choisir parmi les options suivantes (dé-commenter) :

- GRUB\_DISTRIBUTOR=`lsb\_release -i -s 2> /dev/null || echo Debian` # donne : Ubuntu, Linux 2.6...
- #GRUB\_DISTRIBUTOR=`lsb\_release -d -s 2> /dev/null || echo Debian` # donne : Ubuntu 9.10, Linux 2.6...

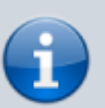

#GRUB\_DISTRIBUTOR=`echo -n \$(lsb\_release -cds 2> /dev/null || echo Debian)` # donne : Ubuntu 9.10 karmic, Linux  $2.6...$ 

### **Ajouter des entrées**

Pour ajouter des entrées, éditer avec les droits d'administration le fichier **/etc/grub.d/40\_custom** pour y ajouter les entrées voulues. Tout ce qui est présent dans ce fichier sera recopié tel quel dans le fichier **grub.cfg**.

#### Exemple :

}

```
### BEGIN /etc/grub.d/40 custom ###
     # This file provides an easy way to add
custom menu entries. Simply type the
     # menu entries you want to add after this
comment. Be careful not to change
     # the 'exec tail' line above.
     menuentry "Windows 7" {
    set root=(h d\theta, 1) chainloader +1
```
### **Créer une clé USB de secours**

Avant toute installation de nouveau système, il peut être judicieux de faire une clé USB de secours pour pouvoir remettre en route votre Grub, au cas où.

Avec **Gparted** (présent sur le live-cd d'Ubuntu), supprimer les partitionss existantes sur la clé et créer 2 partitions :

- une de **8 Mo** de type **non formaté** ; lui affecter le drapeau **boot**
- une pour le reste, de type **fat32** ; lui affecter l'étiquette **GRUB-SOS** pour qu'elle se monte sous ce nom.
- lancer le gestionnaire de fichiers et cliquer sur la clé GRUB-SOS pour voir son contenu : elle est montée automatiquement sur /media/NomUtilisateur
- lancer la commande suivante (sur un live-cd Ubuntu, **NomUtilisateur**=**ubuntu**) :

```
~$ sudo grub-install --root-
directory=/media/ubuntu/GRUB-SOS
/dev/sdb
```
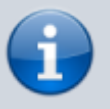

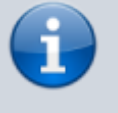

Dans le cas d'une partition de boot séparée, remplacer **root-directory** par **boot-directory**.

Maintenant, copier coller tout le contenu du dossier **/boot/grub** du système à démarrer vers le dossier identique de la clé USB.

Dorénavant, en démarrant l'ordinateur sur la clé USB, on accède au système principal (car il est appelé par son UUID).

> On peut aussi éditer le fichier **grub.cfg** de la clé USB<sup>[1\)](#page--1-0)</sup>

Par exemple, on peut y mettre [un](https://doc.ubuntu-fr.org/tutoriel/grub2_parametrage_manuel#chainer_un_autre_menu) [menu de chaînage](https://doc.ubuntu-fr.org/tutoriel/grub2_parametrage_manuel#chainer_un_autre_menu) ou un menu pour [lancer l'iso d'un live-cd](https://doc.ubuntu-fr.org/tutoriel/grub2_lancer_des_images_iso#menu_type),..

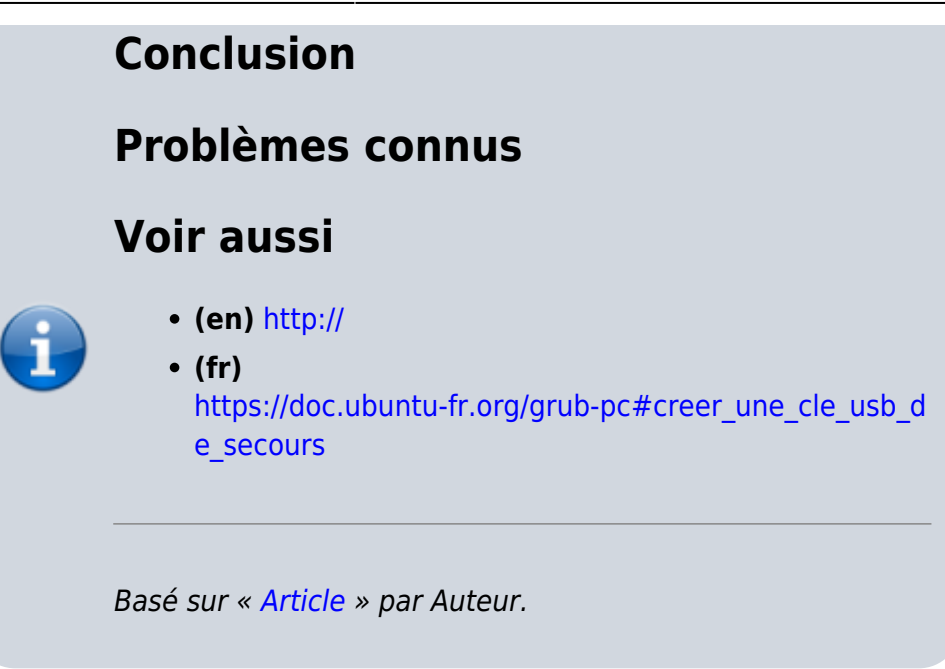

[1\)](#page--1-0)

sous réserve de faire un 'clic droit/propriétés/permissions' dessus pour le mettre en 'lecture/écriture' au lieu de 'lecture seule'

From: <http://doc.nfrappe.fr/> - **Documentation du Dr Nicolas Frappé**

Permanent link: **<http://doc.nfrappe.fr/doku.php?id=tutoriel:linux:grub:start>**

Last update: **2022/11/08 19:40**

 $\pmb{\times}$